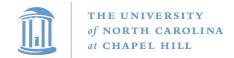

# Basic OS Programming Abstractions (and Lab 1 Overview)

**Don Porter** 

Portions courtesy Kevin Jeffay

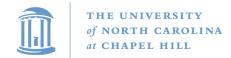

## Recap

- We've introduced the idea of a process as a container for a running program
- This lecture: Introduce key OS APIs for a process
  - Some may be familiar from lab 0
  - Some will help with lab 2

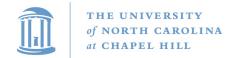

# Lab 1: A (Not So) Simple Shell

- Lab 1: Parsing for a shell
  - You will extend in lab 2
- I'm giving you some boilerplate code that does basics
- My goal: Get some experience using process APIs
  - Most of what you will need discussed in this lecture
- You will incrementally improve the shell

## **Tasks**

- Turn input into commands; execute those commands
  - Support PATH variables
- Be able to change directories
- Print the working directory at the command line
- Add debugging support
- Add scripting support
- Pipe indirection: <, >, and |
- goheels draw an ASCII art Tar Heel

## Outline

- Fork recap
- Files and File Handles
- Inheritance
- Pipes
- Sockets
- Signals
- Synthesis Example: The Shell

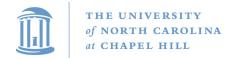

# Process Creation: fork/join in Linux

• The execution context for the child process is a *copy* of the parent's context at the time of the call

```
main {
                                                       fork()
  int childPID;
  S_1;
  childPID = fork();
  if(childPID == 0)
                                                             childPID
                                         Code
                                                                           Code
    <code for child process>
  else {
                                          Data
                                                                           Data
      <code for parent process>
      wait();
                                                       childPID
                                         Stack
                                                                           Stack
                                                        = xxx
  S2;
                                                                            Child
                                         Parent
```

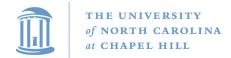

#### Process Creation: exec in Linux

- exec allows a process to replace itself with another program
  - (The contents of another binary file)

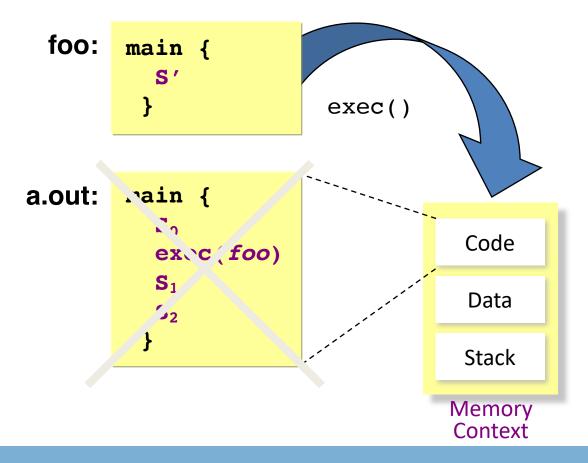

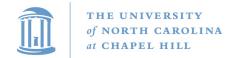

## Process Creation: Abstract fork in Linux

• Common case: fork followed by an exec

```
main {
                                              fork()
  int childPID;
  S_1;
                                                                    exec()
  childPID = fork();
  if(childPID == 0)
                                        Code
                                                          Code
    exec(filename)
                                                                         main {
  else {
                                         Data
                                                          Data
      <code for parent process>
      wait();
                                        Stack
                                                          Stack
                                                                           ./foo
  S<sub>2</sub>;
                                                          Child
                                        Parent
```

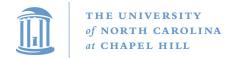

# 2 Ways to Refer to a File

- Path, or hierarchical name, of the file
  - Absolute: "/home/porter/foo.txt"
    - Starts at system root
  - Relative: "foo.txt"
    - Assumes file is in the program's current working directory
- Handle to an open file
  - Handle includes a cursor (offset into the file)

## Path-based calls

- Functions that operate on the directory tree
  - Rename, unlink (delete), chmod (change permissions), etc.
- Open creates a handle to a file
  - int open (char \*path, int flags, mode\_t mode);
    - Flags include O\_RDONLY, O\_RDWR, O\_WRONLY
    - Permissions are generally checked only at open
  - Opendir variant for a directory

## Handle-based calls

- ssize\_t read (int fd, void \*buf, size\_t count)
  - Fd is the handle
  - Buf is a user-provided buffer to receive count bytes of the file
  - Returns how many bytes read
- ssize\_t write(int fd, void \*buf, size\_t count)
  - Same idea, other direction
- int close (int fd)
  - Close an open file
- int lseek(int fd, size\_t offset, int flags)
  - Change the cursor position

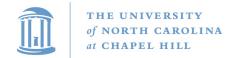

# Example

```
char buf[9];
int fd = open ("foo.txt", O_RDWR);
ssize_t bytes = read(fd, buf, 8);
if (bytes != 8) // handle the error
lseek(3, 0, SEEK_SET); //set cursor
memcpy(buf, "Awesome", 7);
buf[7] = '\0';
```

```
bytes = write(fd, buf, 8);
if (bytes != 8) // error
close(fd);
```

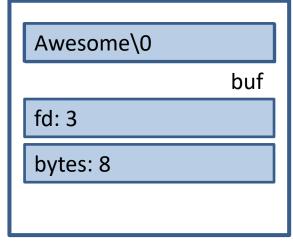

User-level stack

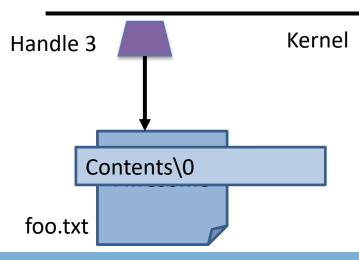

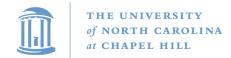

# Why handles?

- Handles in Unix/Linux serve three purposes:
- 1. Track the offset of last read/write
  - Alternative: Application explicitly passes offset
- 2. Cache the access check from open()
- Hold a reference to a file
  - Unix idiom: Once a file is open, you can access the contents as long as there is an open handle --- even if the file is deleted from the directory

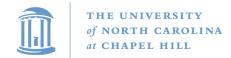

## But what is a handle?

- A reference to an open file or other OS object
  - For files, this includes a cursor into the file
- In the application, a handle is just an integer
  - This is an offset into an OS-managed table

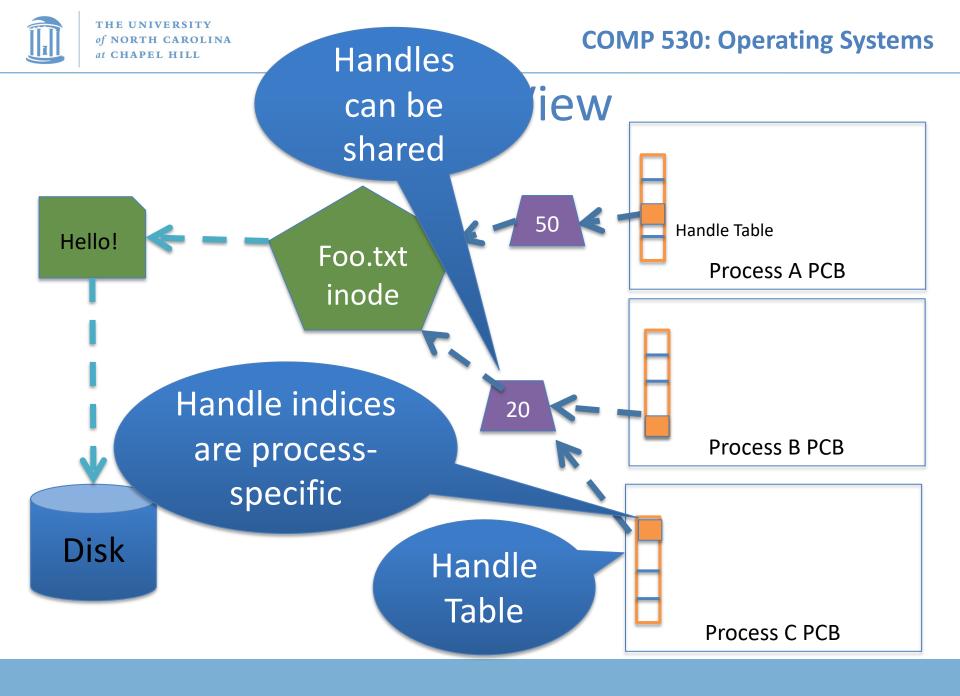

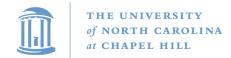

# Handle Recap

- Every process has a table of pointers to kernel handle objects
  - E.g., a file handle includes the offset into the file and a pointer to the kernel-internal file representation (inode)
- Applications can't directly read these pointers
  - Kernel memory is protected
  - Instead, make system calls with the indices into this table
  - Index is commonly called a handle

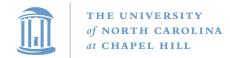

# Rearranging the table

- The OS picks which index to use for a new handle
- An application explicitly copy an entry to a specific index with dup2(old, new)
  - Be careful if new is already in use...

#### Other useful handle APIs

- mmap() can map part or all of a file into memory
- seek() adjust the cursor position of a file
  - Like rewinding a cassette tape

## Outline

- Files and File Handles
- Inheritance
- Pipes
- Sockets
- Signals
- Synthesis Example: The Shell

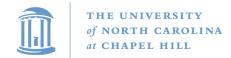

## Inheritance

- By default, a child process gets a reference to every handle the parent has open
  - Very convenient
  - Also a security issue: may accidentally pass something the program shouldn't
- Between fork() and exec(), the parent has a chance to clean up handles it doesn't want to pass on
  - See also CLOSE\_ON\_EXEC flag

## Standard in, out, error

- Handles 0, 1, and 2 are special by convention
  - 0: standard input
  - 1: standard output
  - 2: standard error (output)
- Command-line programs use this convention
  - Parent program (shell) is responsible to use open/close/dup2 to set these handles appropriately between fork() and exec()

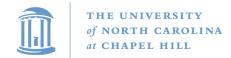

## Example

```
int pid = fork();
if (pid == 0) {
    int input = open ("in.txt",
                        O RDONLY);
    dup2(input, 0);
    exec("grep", "quack");
//...
```

## Outline

- Files and File Handles
- Inheritance
- Pipes
- Sockets
- Signals
- Synthesis Example: The Shell

## **Pipes**

- FIFO stream of bytes between two processes
- Read and write like a file handle
  - But not anywhere in the hierarchical file system
  - And not persistent
  - And no cursor or seek()-ing
  - Actually, 2 handles: a read handle and a write handle
- Primarily used for parent/child communication
  - Parent creates a pipe, child inherits it

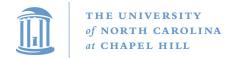

# Example

```
int pipe_fd[2];
                                              PCB
   int rv = pipe(pipe fd);
PC int pid = fork();
                                             Parent
   if (pid == 0) {
         close(pipe fd[1]);
         dup2(pipe fd[0], 0);
         close(pipe fd[0]);
         exec("grep", "quack");
                                             Child
    } else {
         close (pipe fd[0]);
```

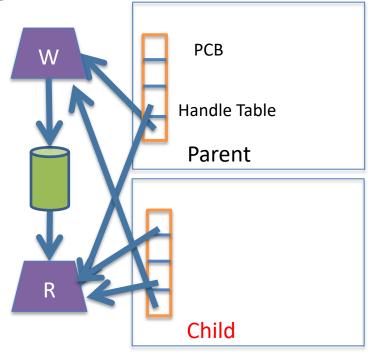

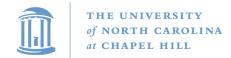

## Sockets

- Similar to pipes, except for network connections
- Setup and connection management is a bit trickier
  - A topic for another day (or class)

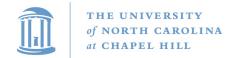

## Select

- What if I want to block until one of several handles has data ready to read?
- Read will block on one handle, but perhaps miss data on a second...
- Select will block a process until a handle has data available
  - Useful for applications that use pipes, sockets, etc.

## Outline

- Files and File Handles
- Inheritance
- Pipes
- Sockets
- Signals
- Synthesis Example: The Shell

# Signals

- Similar concept to an application-level interrupt
  - Unix-specific (more on Windows later)
- Each signal has a number assigned by convention
  - Just like interrupts
- Application specifies a handler for each signal
  - OS provides default
- If a signal is received, control jumps to the handler
  - If process survives, control returns back to application

# Signals, cont.

- Can occur for:
  - Exceptions: divide by zero, null pointer, etc.
  - IPC: Application-defined signals (USR1, USR2)
  - Control process execution (KILL, STOP, CONT)
- Send a signal using kill(pid, signo)
  - Killing an errant program is common, but you can also send a non-lethal signal using kill()
- Use signal() or sigaction() to set the handler for a signal

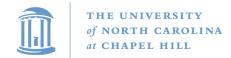

# How signals work

- Although signals appear to be delivered immediately...
  - They are actually delivered lazily...
  - Whenever the OS happens to be returning to the process from an interrupt, system call, etc.
- So if I signal another process, the other process may not receive it until it is scheduled again
- Does this matter?

## More details

- When a process receives a signal, it is added to a pending mask of pending signals
  - Stored in PCB
- Just before scheduling a process, the kernel checks if there are any pending signals
  - If so, return to the appropriate handler
  - Save the original register state for later
  - When handler is done, call sigreturn() system call
    - Then resume execution

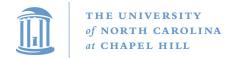

## Meta-lesson

- Laziness rules!
  - Not on homework
  - But in system design
- Procrastinating on work in the system often reduces overall effort
  - Signals: Why context switch immediately when it will happen soon enough?

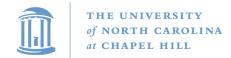

# Language Exceptions

- Signals are the underlying mechanism for Exceptions and catch blocks
- JVM or other runtime system sets signal handlers
  - Signal handler causes execution to jump to the catch block

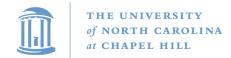

# Windows comparison

- Exceptions have specific upcalls from the kernel to ntdll
- IPC is done using Events
  - Shared between processes
  - Handle in table
  - No data, only 2 states: set and clear
  - Several variants: e.g., auto-clear after checking the state

## Outline

- Files and File Handles
- Inheritance
- Pipes
- Sockets
- Signals
- Synthesis Example: The Shell

### Shell Recap

- Almost all 'commands' are really binaries
  - /bin/ls
- Key abstraction: Redirection over pipes
  - '>', '<', and '|'implemented by the shell itself</p>

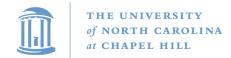

## Shell Example

- Ex: ls | grep foo
- Shell pseudocde:

```
while(EOF != read_input) {
    parse_input();
    // Sets up chain of pipes
    // Forks and exec's 'ls' and 'grep' separately
    // Wait on output from 'grep', print to console
    // print console prompt
}
```

```
thsh
fork()
thsh ls
exec(ls)
```

#### Lab 1 Overview

- C programming on Linux refresher
- Parser for your shell (Lab 1)

#### Shells

Shell: aka the command prompt

At a high level:

```
while (more input) {
  read a line of input
  parse the line into a command Lab 1
  if valid command: execute it Lab 2
}
```

#### **Detour: Environment Variables**

- Nearly all shell commands are actually binary files
  - Very few commands actually implemented in the shell
  - A few built-ins that change the shell itself (exit, cd)
- Example: 1s is actually in /bin/1s
  - For fun, play with which, as in which ls
- So where to look for a given command?
  - Note that we want some flexibility system-to-system
- Idea: dynamically set a variable that controls which directories to search

#### **Environment Variables**

- A set of key-value pairs
  - Passed to main() as a third argument
  - Often ignored by programmers
- Serves many different purposes
- For Lab 1, we need to look at PATH
  - By convention, a single, colon-delimited set of prefixes
- Example:

```
/usr/local/sbin:/usr/local/bin:/usr/s
bin:/usr/bin:/sbin:/bin
```

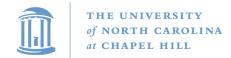

#### PATH in a shell

• If my PATH is
/usr/local/sbin:/usr/local/bin:/usr/sbin
:/usr/bin:/sbin:/bin

 Then, for a given command (Is), the shell will check, in order, until found:

```
/usr/local/sbin/ls
/usr/local/bin/ls
/usr/sbin/ls
/usr/bin/ls
/sbin/ls
/bin/ls
```

### Lab 1, Exercise 1

- Your first job will be to write parsing code that takes in a colon-delimited set of prefixes, and to create a table of prefixes to try in future commands
  - See path\_table in jobs.c
  - We wrote a test harness test\_env.c

```
$ PATH=/foo:/bar ./test_env
===== Begin Path Table =====
Prefix 0: [/foo]
Prefix 1: [/bar]
==== End Path Table =====
```

### Ex 2: Parsing commands

- A typical shell command includes a main binary (e.g., 'ls')
  - and 0+ whitespace-separated arguments (e.g., '-l')
  - and possibly extra whitespace
- You will get this as a single character array
- Your job is to break this up into individual 'tokens'

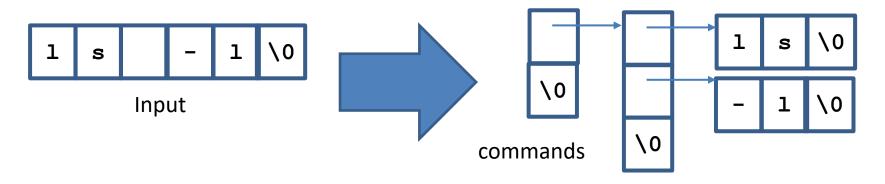

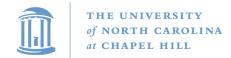

## **Pipelines**

- A shell can compose multiple commands using pipelines
  - Key idea: standard output of one command becomes standard input of next
- Example: ls | wc -1
  - List a directory (ls) send listing output to a wordcount utility (wc) to count how many entries in directory
- The vertical bar (|) is a special character
  - May not appear in any other valid commands
  - Does not need whitespace: ls | wc -1 is valid

### parse.c:parse\_line()

- The workhorse for lab 1 (and 2)
- Takes in a line of input, outputs a 2-D array
- First dimension: one entry per pipeline stage
  - Simple commands just have one entry
- Second dimension: one entry per command token

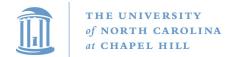

# How to parse a pipeline?

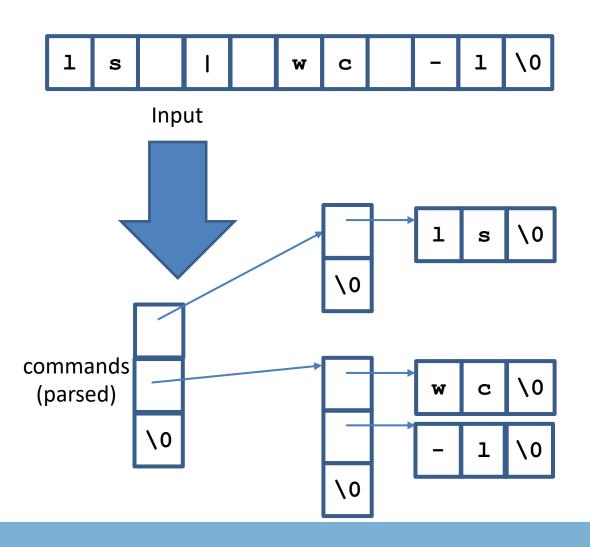

### Other special cases

- Comments anything past a '#' character
- File redirection sets standard input/output to a file
  - Example: ls > mydir.txt
    - Saves the output of Is into a file
  - Example: wc -1 < mydir.txt</pre>
    - Sends the contents of mydir.txt into wc as standard input
- Built-in commands (see builtin.c)
  - For now, you just need to recognize them and call the appropriate handler function

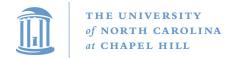

# Working on Homework Assignments

Use the same learncli211 container as lab 0

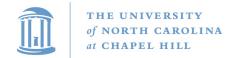

## Checking out the starter code

- Once you have a github account registered
  - Make sure you accept the invite:
    - Click https://github.com/comp530-f22
- Click the link in the homework to create a private repo
- Then, on your machine or classroom (substituting your team for 'team-don' – see the green clone button):

git clone git@github.com:comp530-f22/thsh-team-don.git

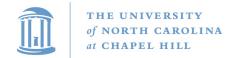

# Submitting homework

- We will be using gradescope to submit and autograde the homework
  - Challenge problems and late hours done manually
  - Submit challenges separately
- Ideally, use github connection to directly submit
- Feel free to try early to catch issues with grading

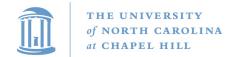

# A note on Lab 2

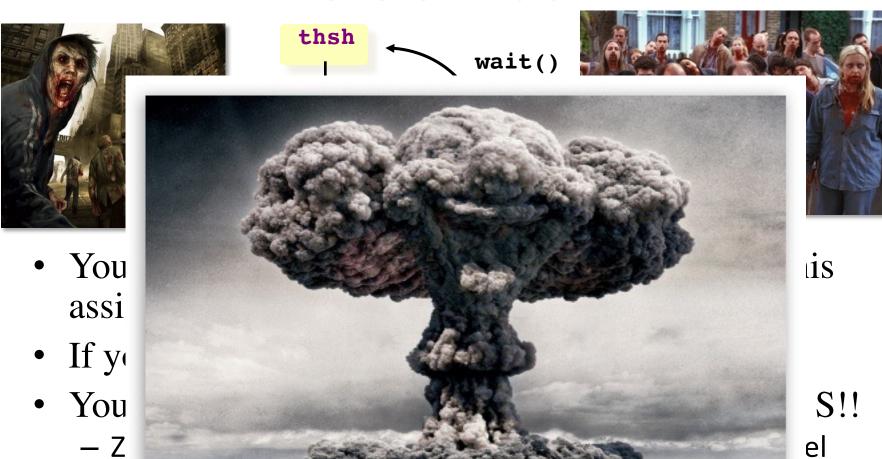

— This means no one can launch a shell to kill the zombies!

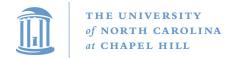

#### A note on Lab 1

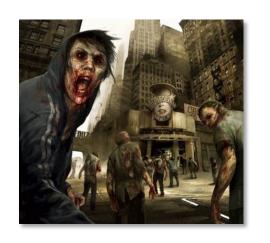

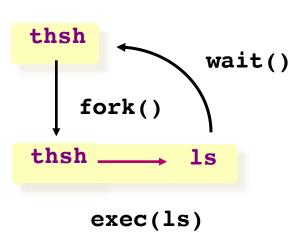

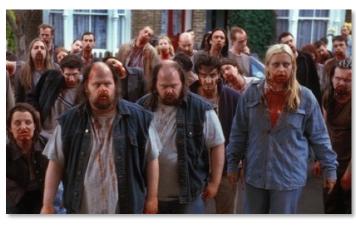

- Be safe! Limit the number of processes you can create
  - add the command "limit maxproc 10" to the file ~/.cshrc
  - (remember to delete this line at the end of the course!)
- Periodically check for and KILL! zombie processes
  - ps -ef | egrep -e PID -e YOUR-LOGIN-NAME
  - kill pid-number
- Read the HW handout carefully for zombie-hunting details!

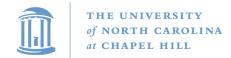

#### What about Ctrl-Z?

- Shell really uses select() to listen for new keystrokes
  - (while also listening for output from subprocess)
- Special keystrokes are intercepted, generate signals
  - Shell needs to keep its own "scheduler" for background processes
  - Assigned simple numbers like 1, 2, 3
- 'fg 3' causes shell to send a SIGCONT to suspended child

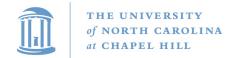

#### Other hints

- Splice(), tee(), and similar calls are useful for connecting pipes together
  - Avoids copying data into and out-of application

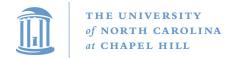

# Collaboration Policy Reminder

- You can work alone or as part of a team
  - Must be the same as lab 1; may change starting in lab 2
  - Every line of code handed in must be written by one of the pair (or the boilerplate)
    - No sharing code with other groups
    - No code from Internet
  - Any other collaboration must be acknowledged in writing
  - High-level discussion is ok (no code)
- See written assignment and syllabus for more details

### Summary

- Understand how handle tables work
  - Survey basic APIs
- Understand signaling abstraction
  - Intuition of how signals are delivered
- Be prepared to start writing your shell in lab 2!